När rättigheter delas ut till en extern användare så måste man skapa ett konto åt denne först. När kontot är skapat så får gästen ett mail med följande innehåll.

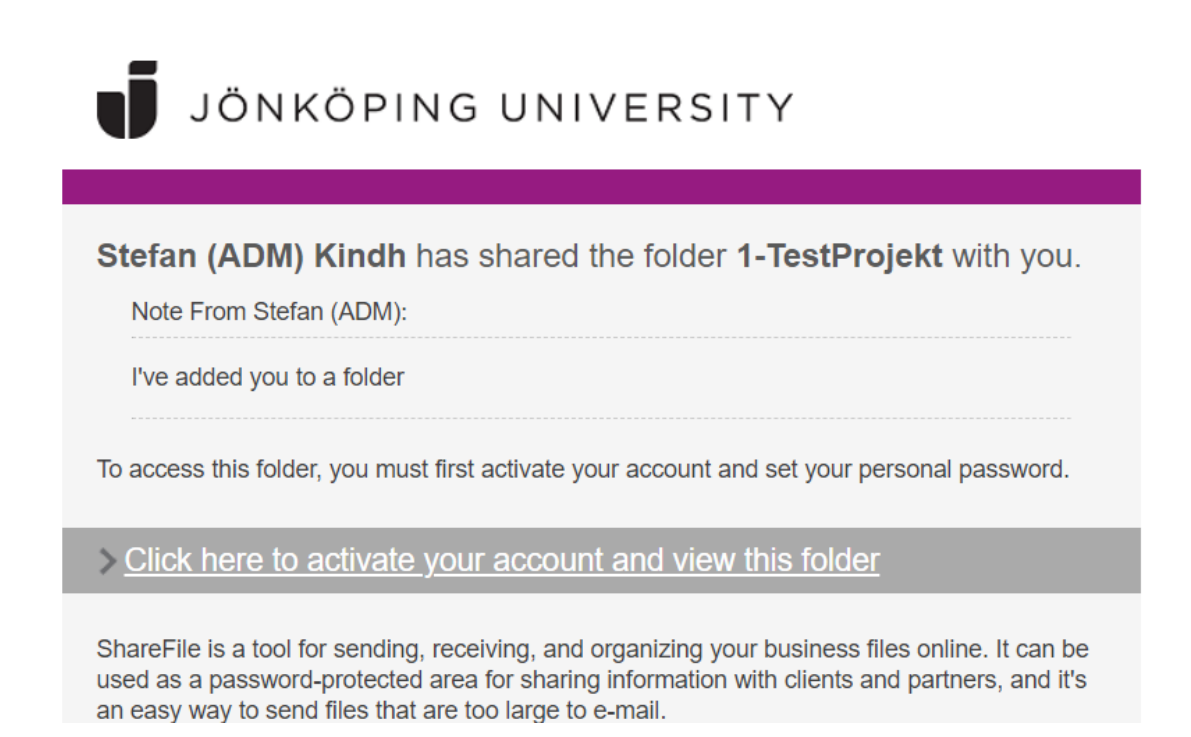

Där skall man klicka på länken för att aktivera kontot.

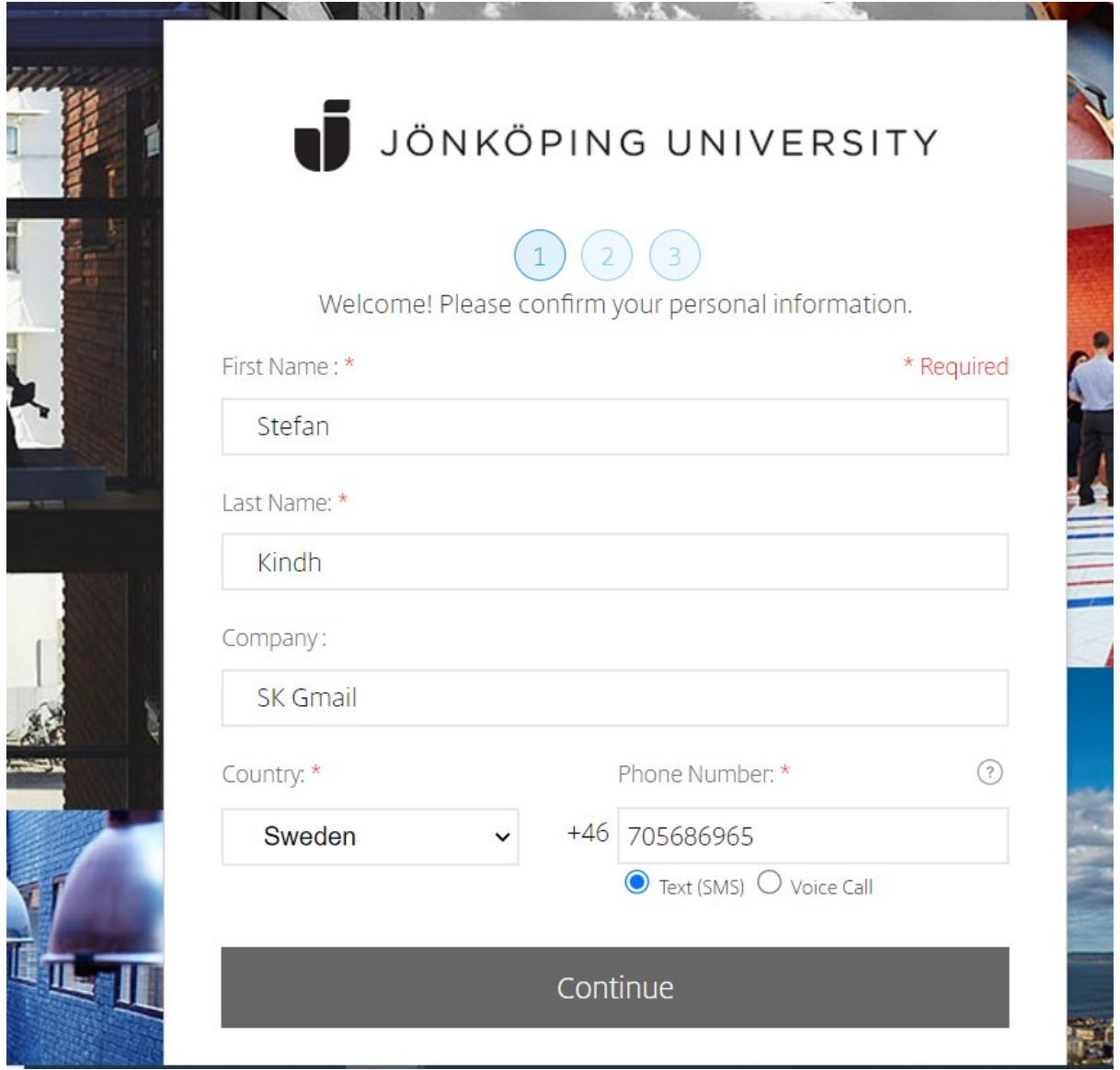

Här fyller man I sitt telefonnummer så man kan erhålla en kod för MFA (Multifaktor Inloggning) som ett SMS eller en uppringning för kvittens.

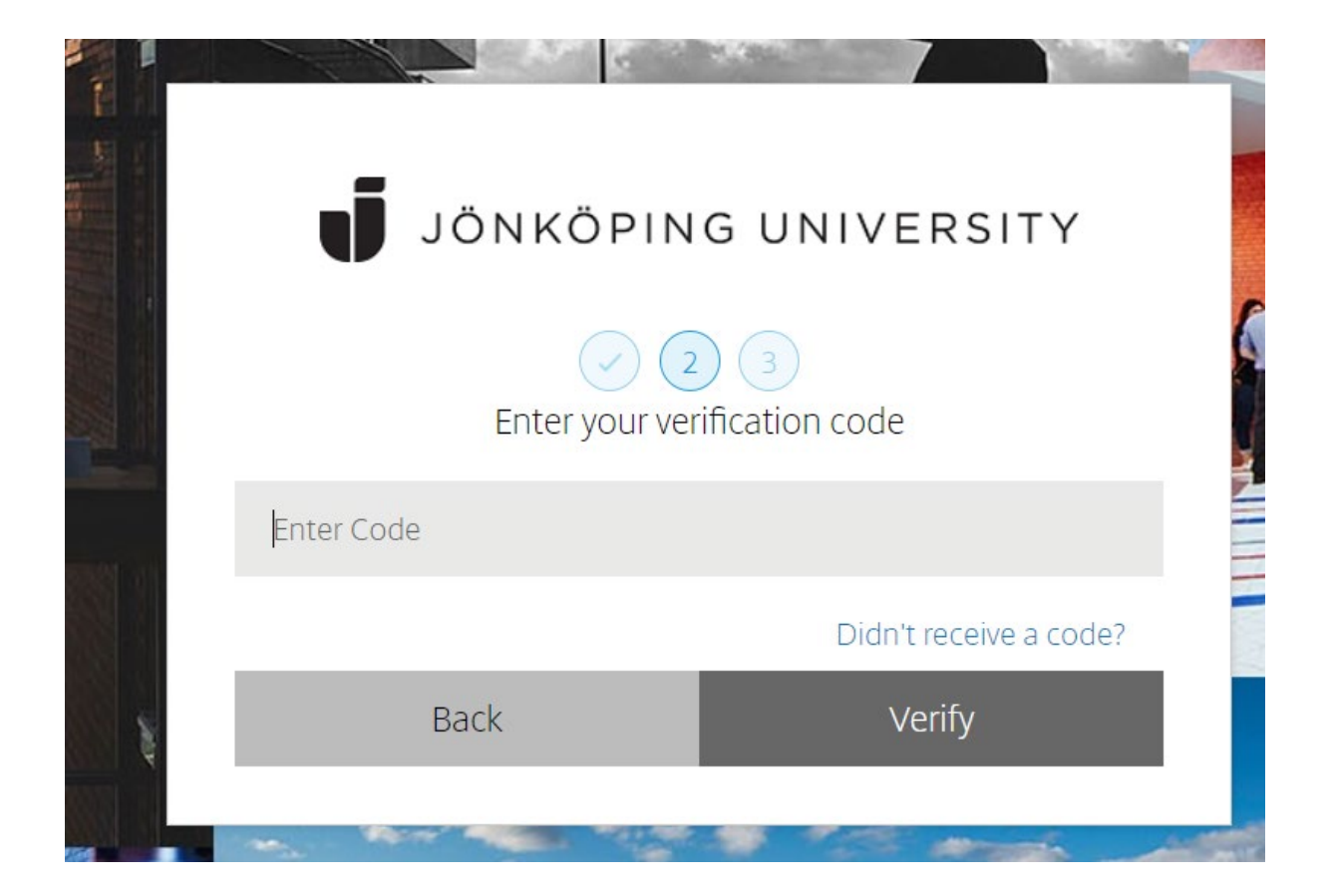

Här fyller man i den koden som skickades via SMS eller via det uppringda samtalet. Efter det så sätter man sitt lösenord. Reglerna för detta står i rutan.

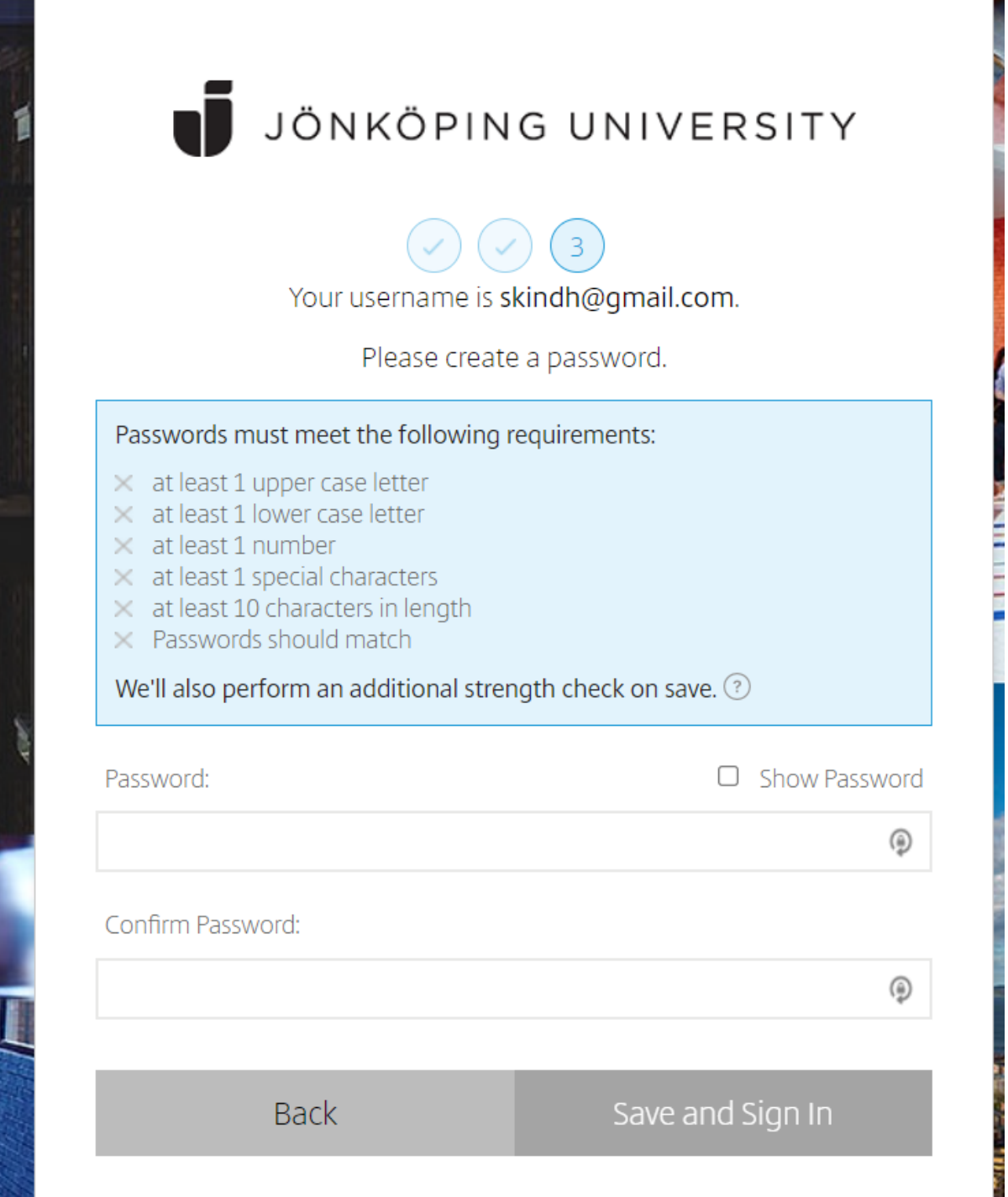

**ANGELINE** 

**The Committee of the Committee of the Committee of the Committee of the Committee of the Committee of the Committee** 

Sedan är det dags att bekräfta inloggningen igen med en kod som man får via SMS:

Nu är allt konfigurerat så då är dags att logga in.

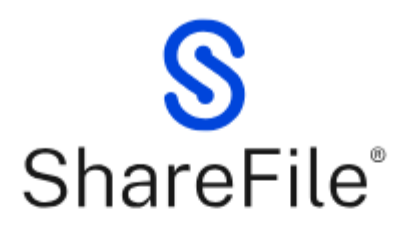

Email \*

Email

Password\*

Password

Sign In

**Forgot Password?** 

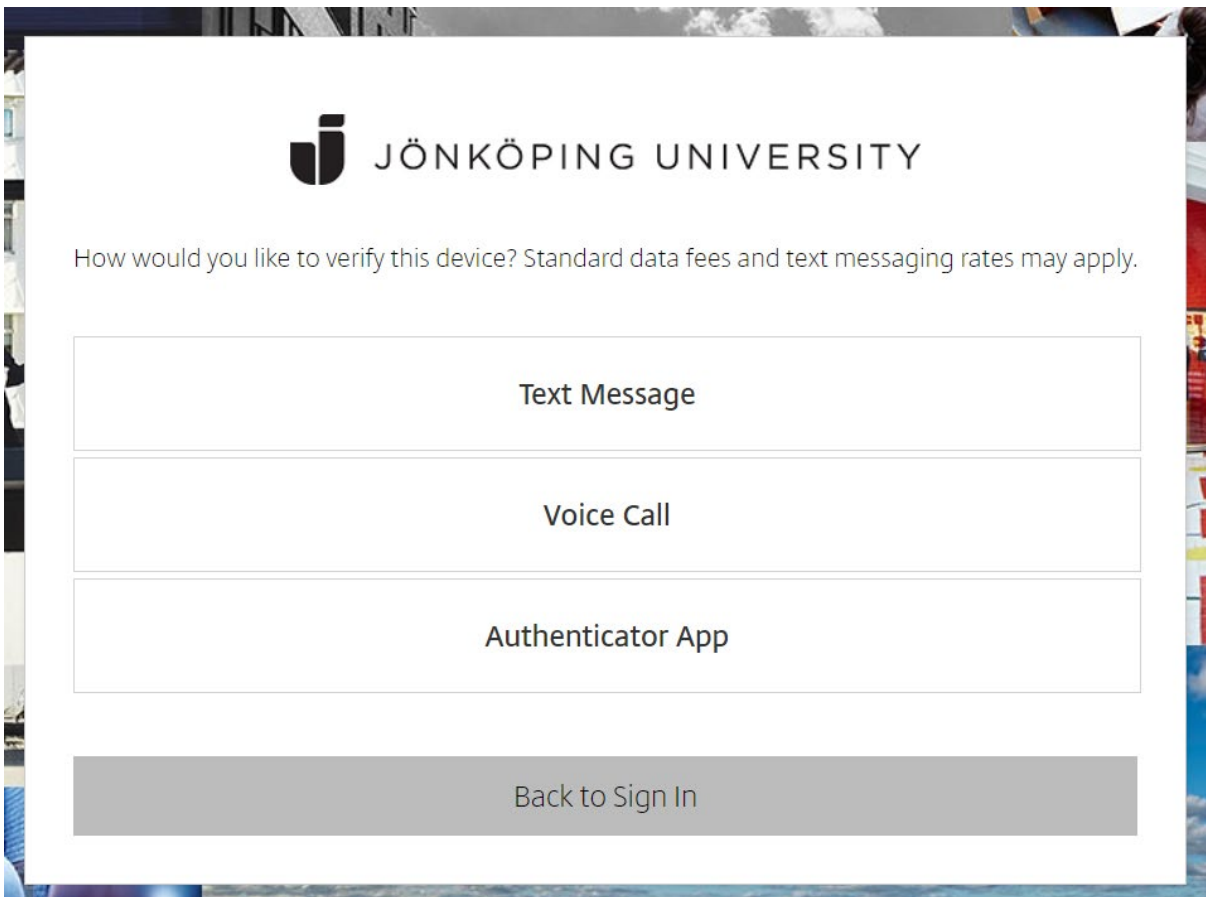

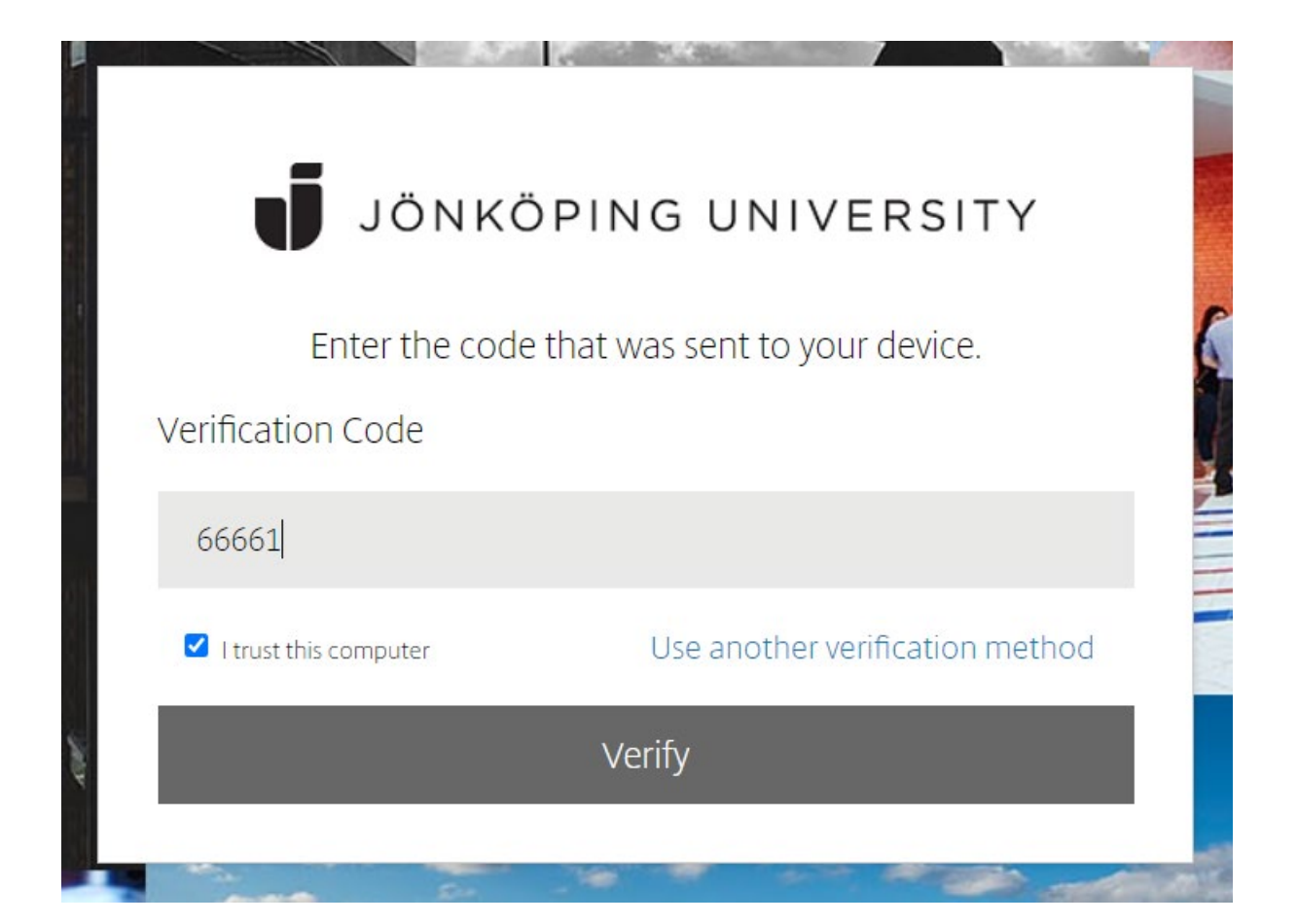

Nu är allt klart och man är inloggad och kommer åt de utdelade resurserna:

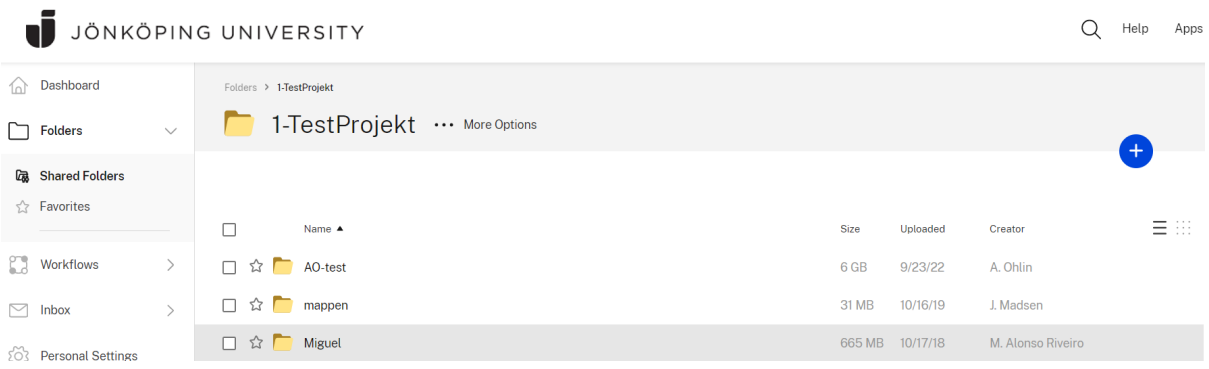